# **Инструкция по установке ЭРТЭК: Оптимизатор**

На 7 листах

# **ОГЛАВЛЕНИЕ**

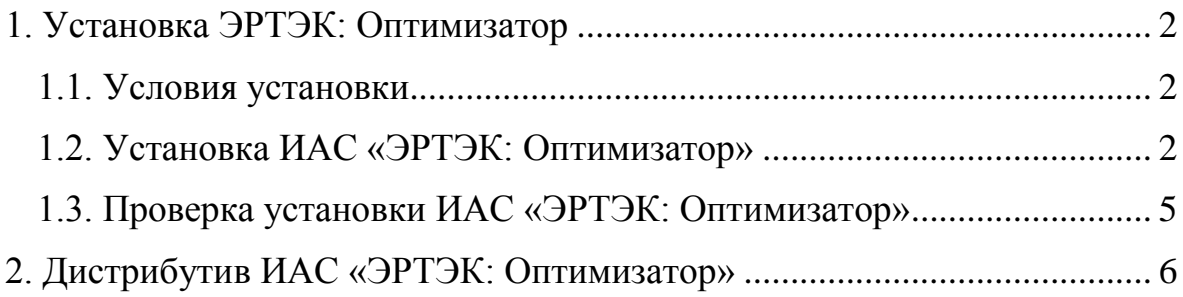

#### **1. УСТАНОВКА ЭРТЭК: ОПТИМИЗАТОР**

#### <span id="page-2-0"></span>**1.1. Условия установки**

<span id="page-2-1"></span>Дистрибутив ИАС «ЭРТЭК: Оптимизатор» предназначен для установки на сервере с операционной системой общего назначения "Astra Linux Common Edition", регистрационный номер программного обеспечения в реестре Минкомсвязи № 4433 [\(https://reestr.digital.gov.ru/reestr/305783/\)](https://reestr.digital.gov.ru/reestr/305783/).

Дистрибутив Astra Linux Common Edition можно скачать по адресу <https://download.astralinux.ru/astra/stable/orel/iso/>

Также данный дистрибутив можно установить на операционную систему Debian Linux версии не ниже 10.

Для успешной установки ИАС «ЭРТЭК: Оптимизатор» на сервере необходимо:

- 1. Наличие предустановленной операционной системы Astra Linux в минимальной конфигурации без предустановленной СУБД PostgreSQL;
- 2. Наличие настроенного доступа к репозиторию Astra Linux;
- 3. производить установку от имени пользователя с правами root.

Для работы на клиентской машине необходимо наличие современного web-браузера (Mozilla Firefox, Chromium, Chrome, Microsoft Edge).

#### <span id="page-2-2"></span>**1.2. Установка ИАС «ЭРТЭК: Оптимизатор»**

Для установки необходимо сохранить архив *tekinform.tar.gz* на диске в каталоге, доступном для чтения анонимному пользователю, и распаковать командой:

### *tar xzf <ПУТЬ>/tekinform.tar.gz*

Далее необходимо запустить установщик командой (пользователь, от которого будет произведена установка, должен обладать правами администратора):

*<ПУТЬ>/tekinform/install.sh*

Запустится программа установки ИАС «ЭРТЭК: Оптимизатор» (см. рис. 1).

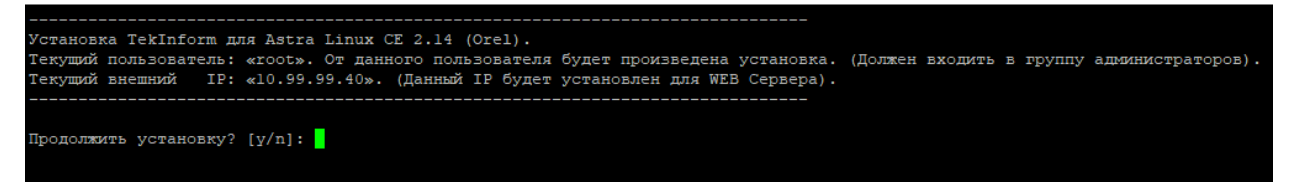

**Рисунок 1. Начало установки ЭРТЭК: Оптимизатор на Astra Linux CE**

Подтвердить установку необходимо символом y (yes).

Программа установки предложит добавить актуальный репозиторий пакетов Astra Linux CE, независимо от ответа запустится обновление операционной системы, это может занять продолжительное время, не прерывайте установку.

После обновления из состава дистрибутива будут установлены необходимые для работы системы свободно распространяемые компоненты с открытым исходным кодом: PostgreSQL, Bellsoft Java JDK, Nginx, .Net Core (см. рис. 2).

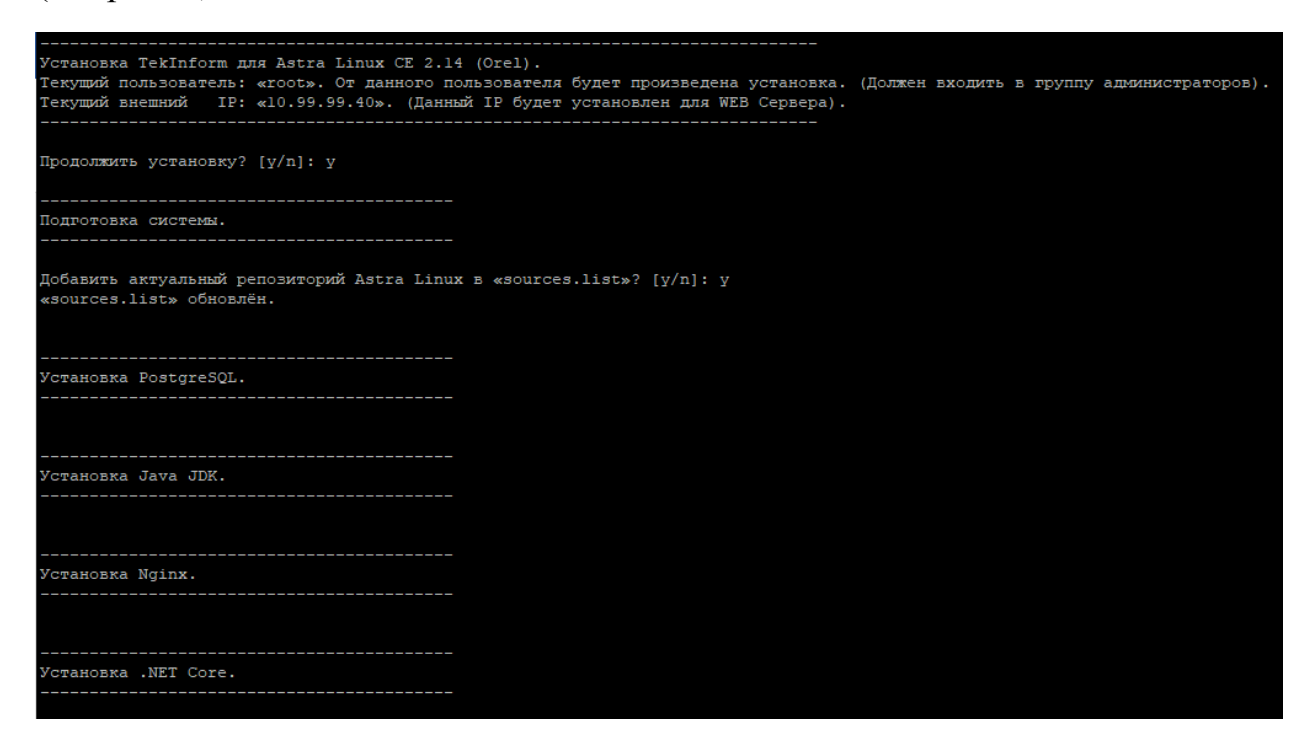

**Рисунок 2. Продолжение установки ЭРТЭК: Оптимизатор на Astra Linux CE**

Далее программа проведет установку и настройку системы. На запрос: «Введите IP-адрес базы данных» рекомендуется нажать «Enter», после чего будет развернута база данных tekinform на текущем сервере, для подключения к которой будет создан пользователь tekinform с паролем tekinform (см. рис. 3).

**Рисунок 3. Настройка ЭРТЭК: Оптимизатор на Astra Linux CE**

Установка может занять некоторое время. Необходимо дождаться окончания установки. По завершении на экран будет выдано соответствующее сообщение (см. рис. 4). Комплекс ИАС «ЭРТЭК: Оптимизатор» установлен.

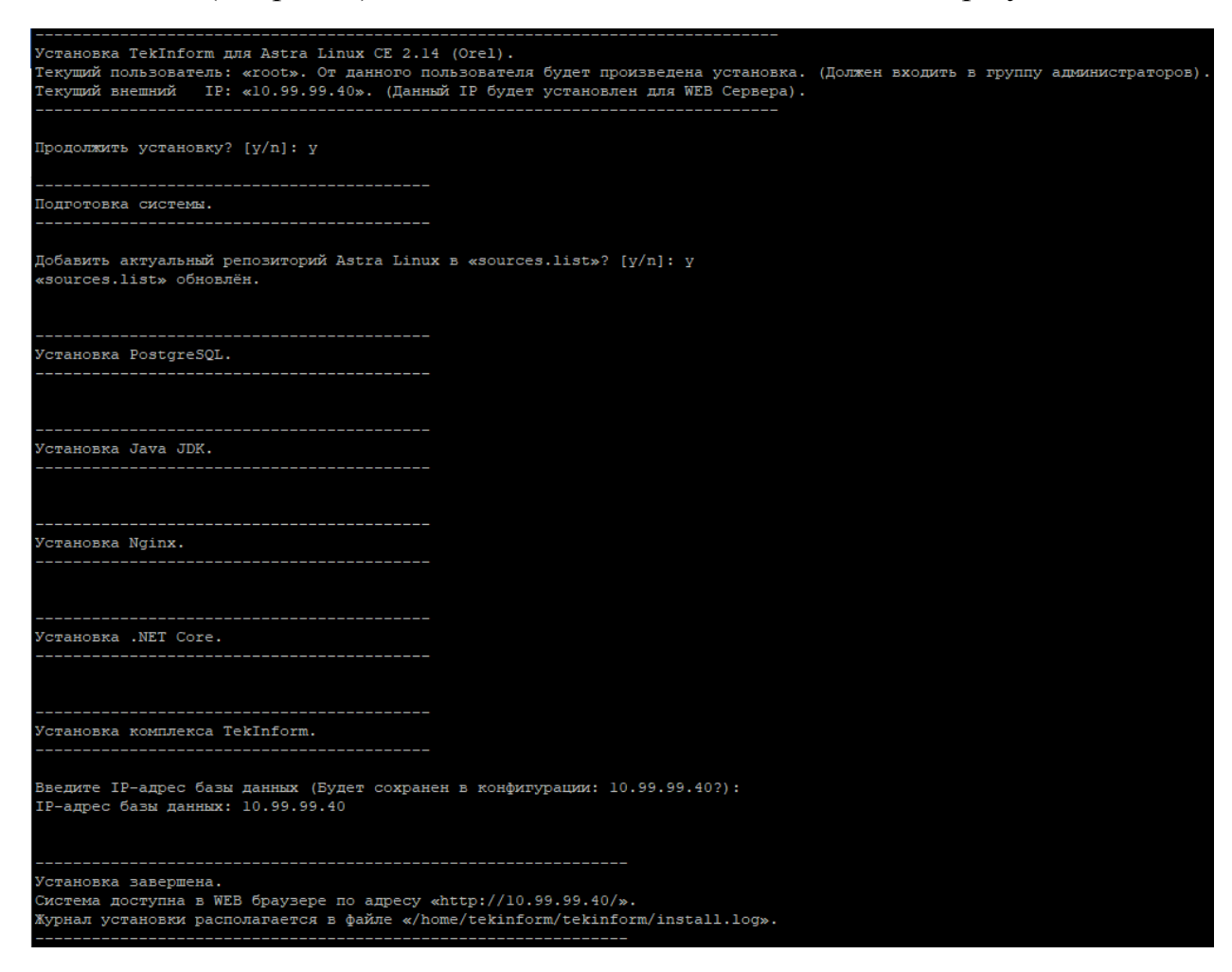

**Рисунок 4. Завершение установки ИАС «ЭРТЭК: Оптимизатор» на Astra Linux CE**

## <span id="page-5-0"></span>**1.3. Проверка установки ИАС «ЭРТЭК: Оптимизатор»**

Для проверки корректности установки ИАС «ЭРТЭК: Оптимизатор» необходимо в Web браузере открыть страницу, по указанному на экране адресу (см. рис. 4).

Если приложение установлено корректно, откроется окно ввода логина и пароля пользователя (см. рис. 5).

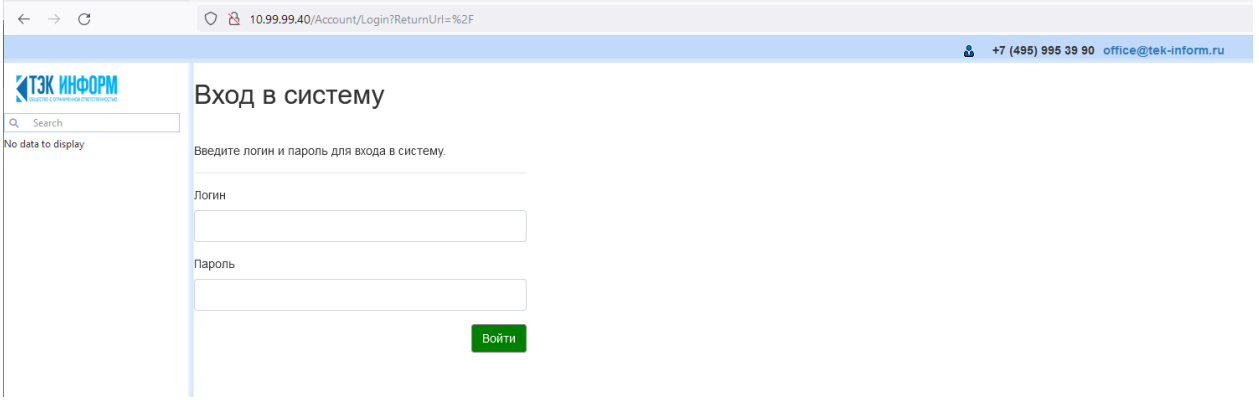

**Рисунок 5. Авторизация ЭРТЭК: Оптимизатор**

Введите имя пользователя Admin и произвольный (не пустой пароль), откроется главное окно системы (см. рис. 6).

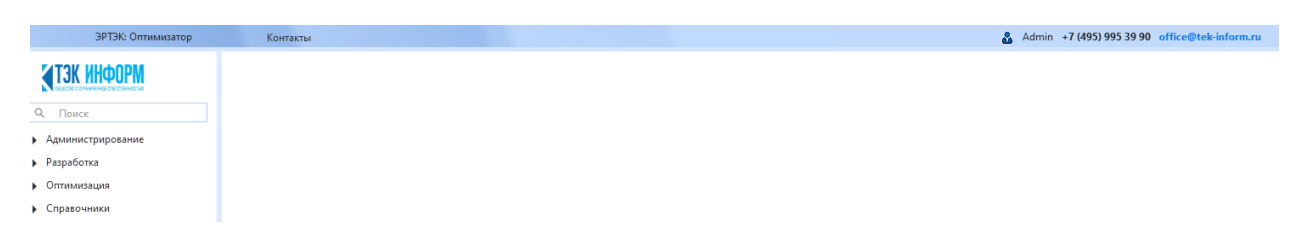

**Рисунок 5. Авторизация ИАС «ЭРТЭК: Оптимизатор»**

# **2. ДИСТРИБУТИВ ИАС «ЭРТЭК: ОПТИМИЗАТОР»**

<span id="page-6-0"></span>Дистрибутив ИАС «ЭРТЭК: Оптимизатор» доступен для загрузки на официальном сайте разработчика.

Реквизиты доступа к дистрибутиву необходимо запросить по электронной почте.